## **Recommended steps to open a secure email:**

The recipient will receive a secure email in their inbox with "[secure]" as part of the subject line.

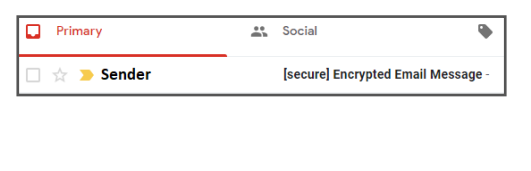

A second email will be sent to the recipient's email inbox. Open this email to find the passcode. **4 5 6**

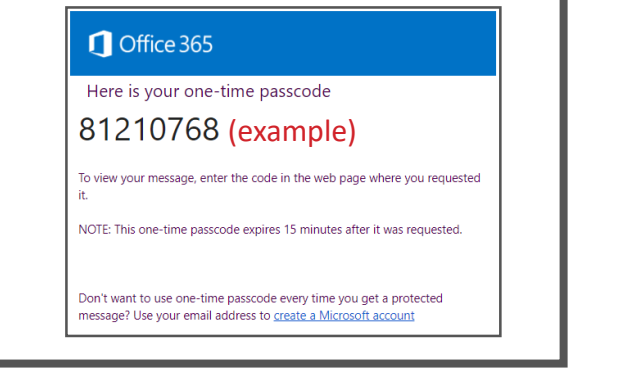

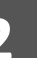

When opening this email, the **1 2 3** recipient will be prompted to read the message. Click on "Read the message."

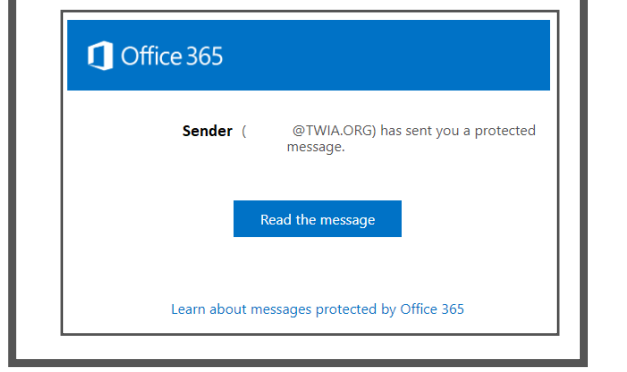

The recipient will enter the one-time passcode and click

secure email.

[Recipient's email]

 $\Theta$  Continue

passcode

One-time passcode 81210768

We sent a one-time passcode to

The one-time passcode will expire in 15 minutes.

This is a private computer. Keep me signed in for 12 hours.

"Continue" to be brought to the

Please check your email, enter the one-time passcode and click continue.

Didn't receive the one-time passcode? Check your spam folder or get another one-time

The recipient will then be prompted to either log in to their email account or receive a onetime passcode. Click on "sign in with a one-time passcode."

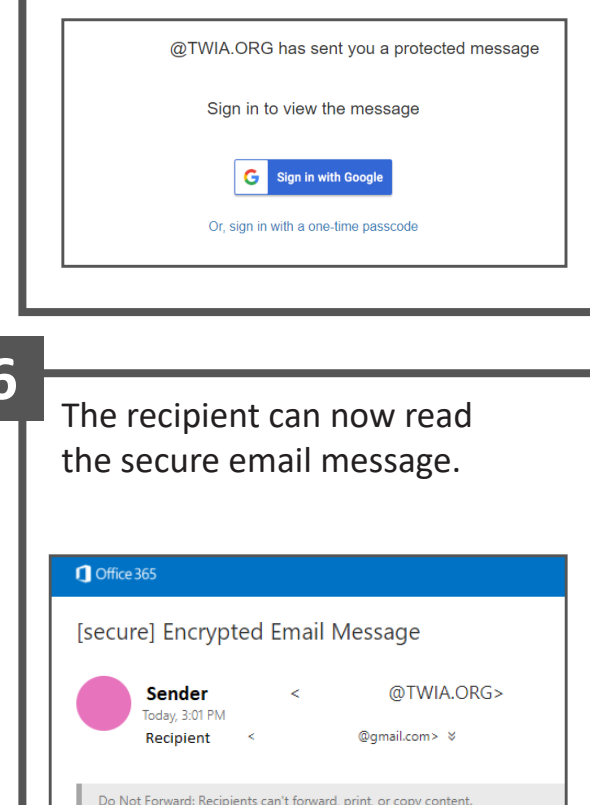

**Encrypted Message Displayed!** 

Not all email providers will prompt you with a one-time passcode option. If you receive a secure email through an Outlook account, be prepared to identify and sign in with your password to your Outlook account to view the protected email. If you have any other form of electronic mail account, please research how to best open a secured email.